# **Instruction for the final exam registration – Faculty of Sciences and Informatics**

To fill in the form for the final exam, you have to sign in to MODULO. The website is https://modulo.etr.u-szeged.hu/modulo2/. It works with your ETR username and password.

It is recommended to use Chrome or Mozilla browsers. We also would like to inform you that once you have opened the form, it will be added to the Drafts folder (Piszkozat) where you can find it later.

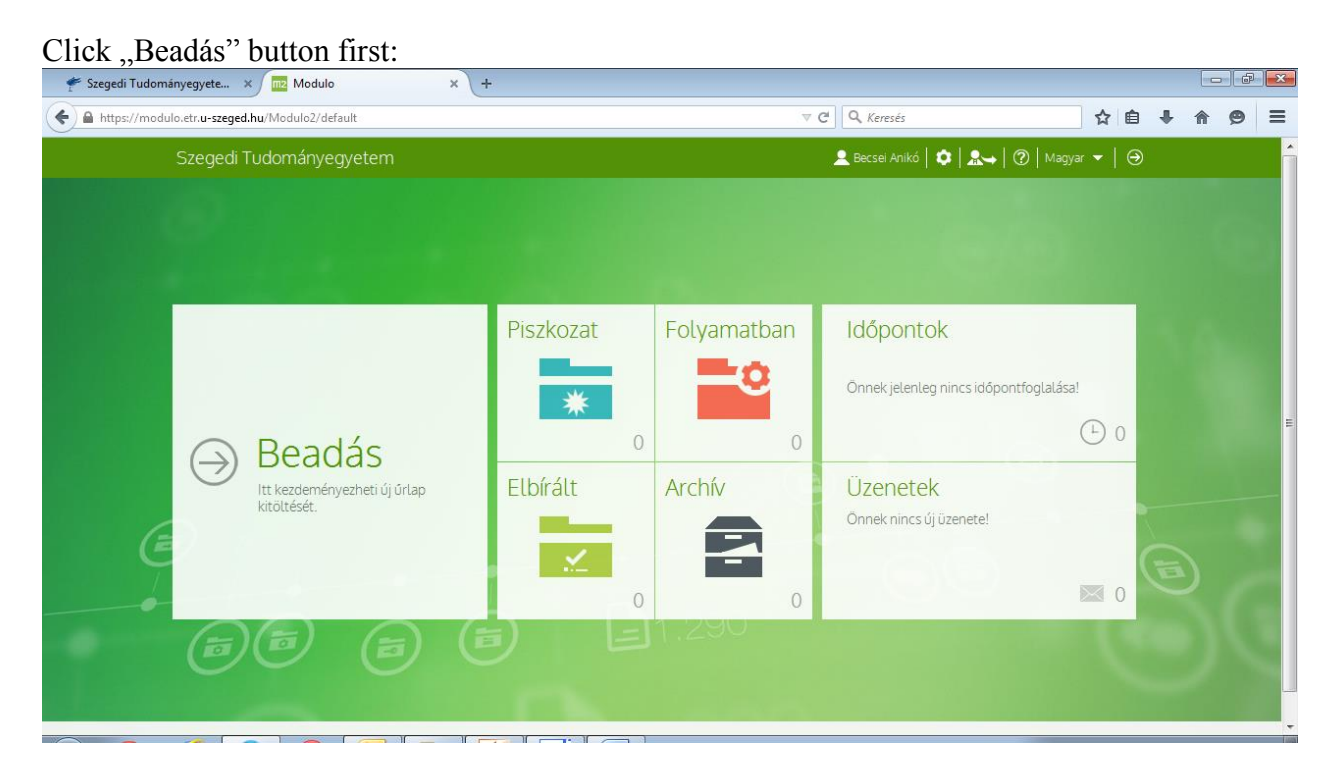

# The form can be found in the "TTIK TO" menu:

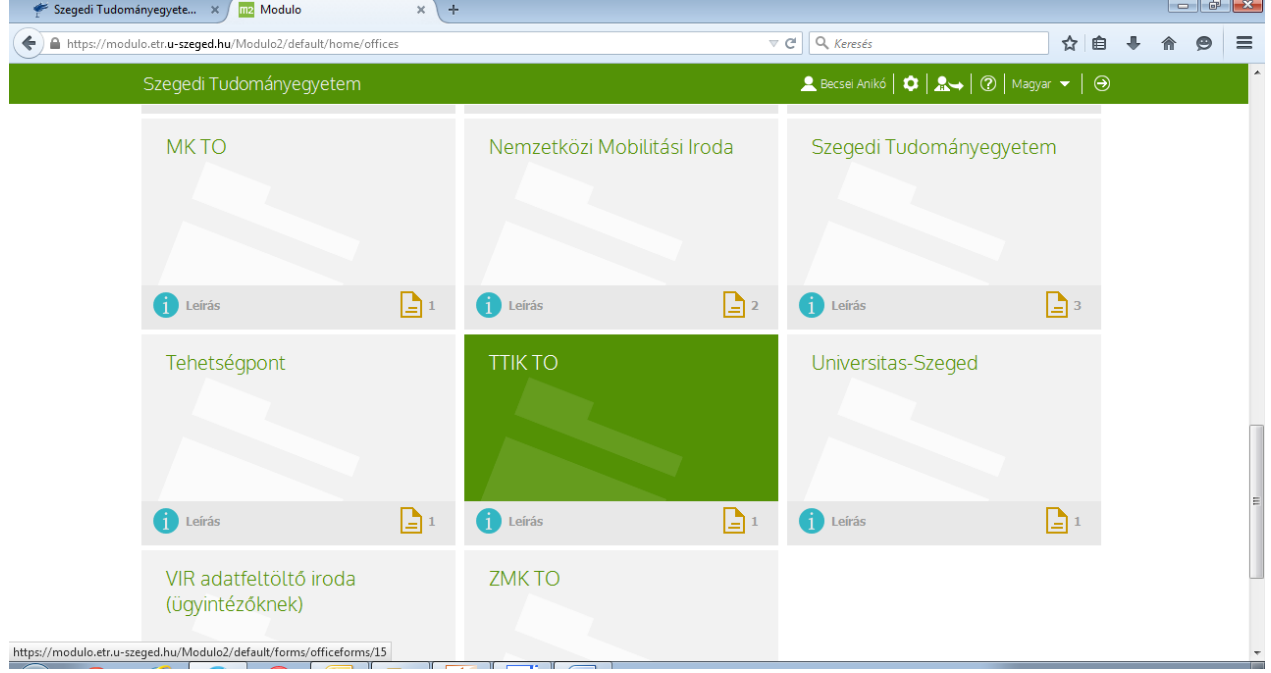

#### Click the "Kitöltés" button to start filling in the form:

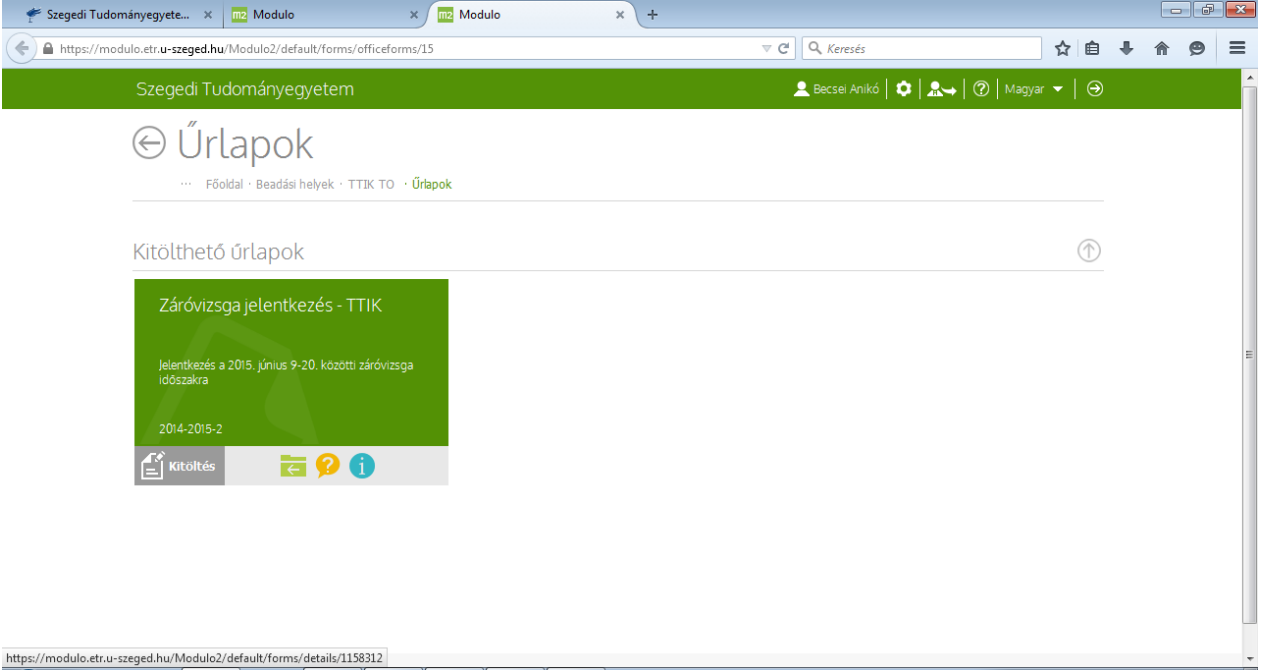

## Please check your personal details in the form and correct them if necessary.

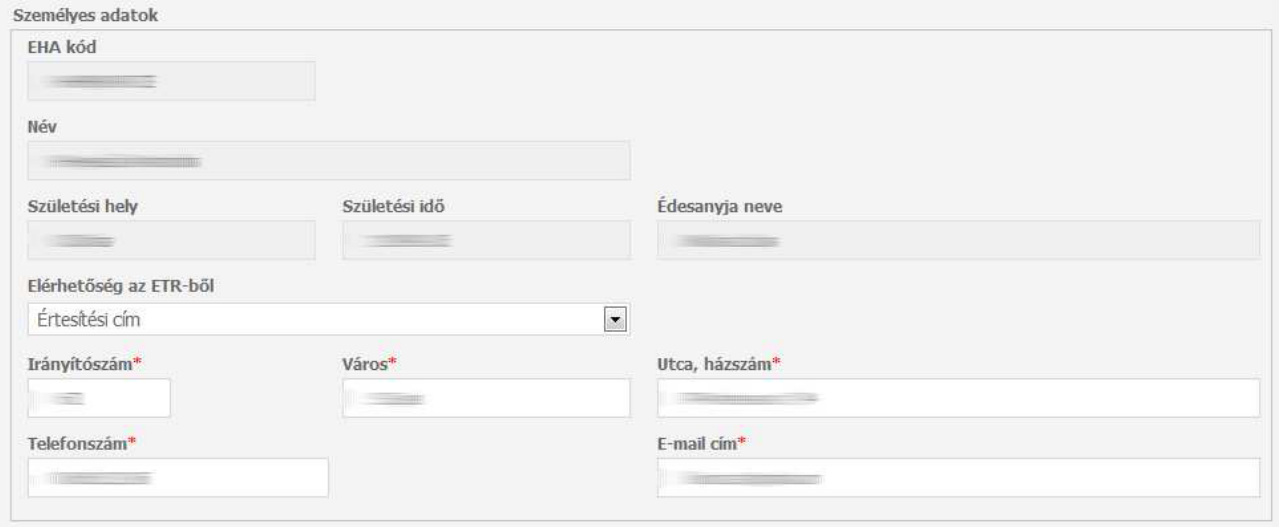

EHA kód – ETR username Név – name (surname, first name) Születési hely – place of birth Születési idő – date of birth Édesanyja neve – mother's maiden name Elérhetőség az ETR-ből: contact information from ETR Irányítószám – postal code of your address Város – town/city Utca, házszám – street name and house number, if you have any Telefonszám – phone number E-mail cím – email address

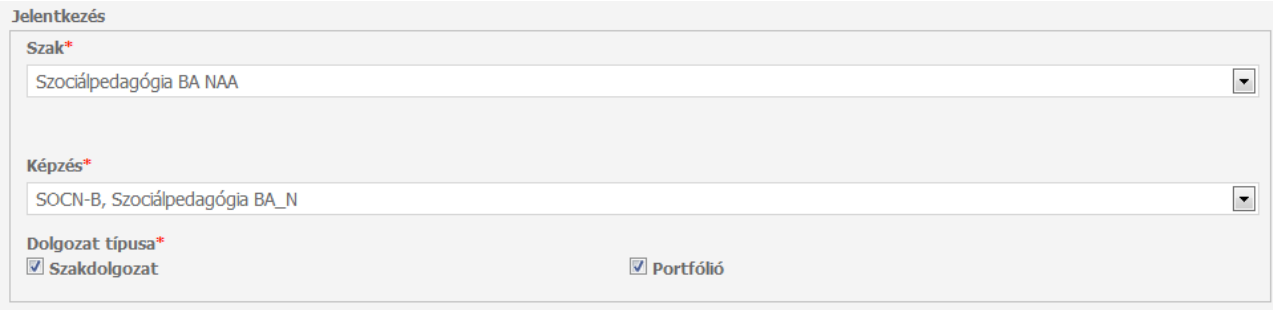

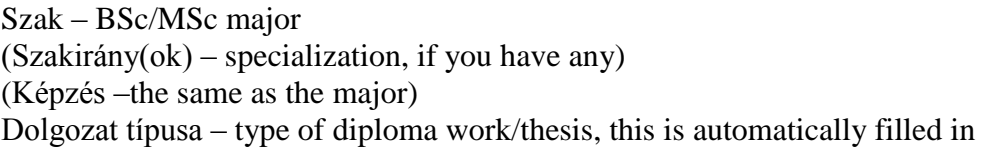

The image below is about declarations:

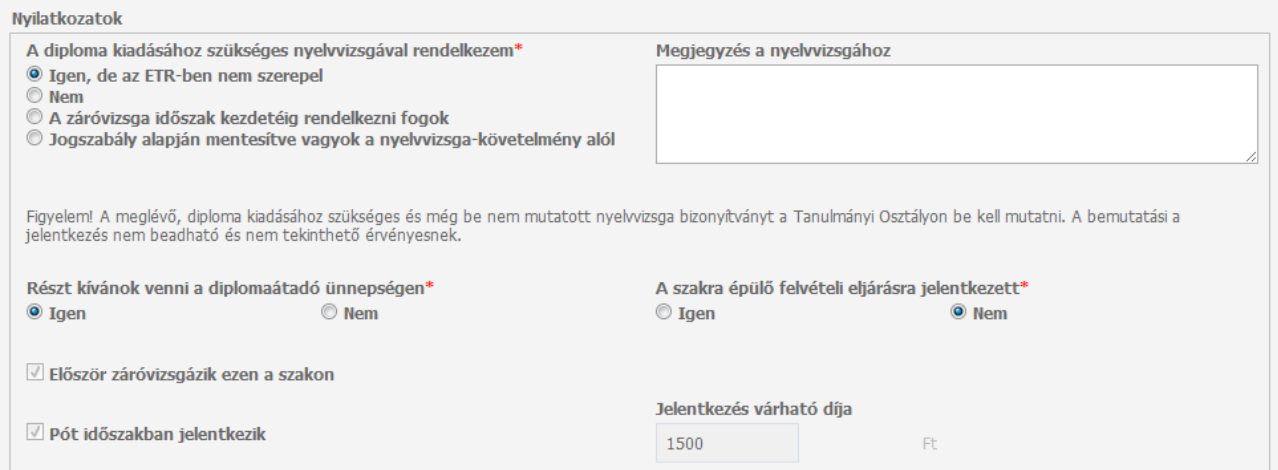

If you have a language certificate that is a prerequisite for the degree and it is registered in the ETR, it will automatically appear. If you have a language certificate but it isn't registered in the ETR, select "Igen, de az ETR-ben nem szerepel". In this case the document has to be presented at the student office. If you don't have any language certificate, select "Nem".

"Részt kívánok venni a diplomaátadó ünnepségen" – If you wish to participate in the graduation ceremony, select "Igen", if not, select "Nem".

" A szakra épülő felvételi eljárásra jelentkezett" – If you have applied for an MSc programme related to your BSc degree, select "Igen" if not, select "Nem". The rest of the information will appear automatically.

The following image shows the details of your diploma work/thesis:

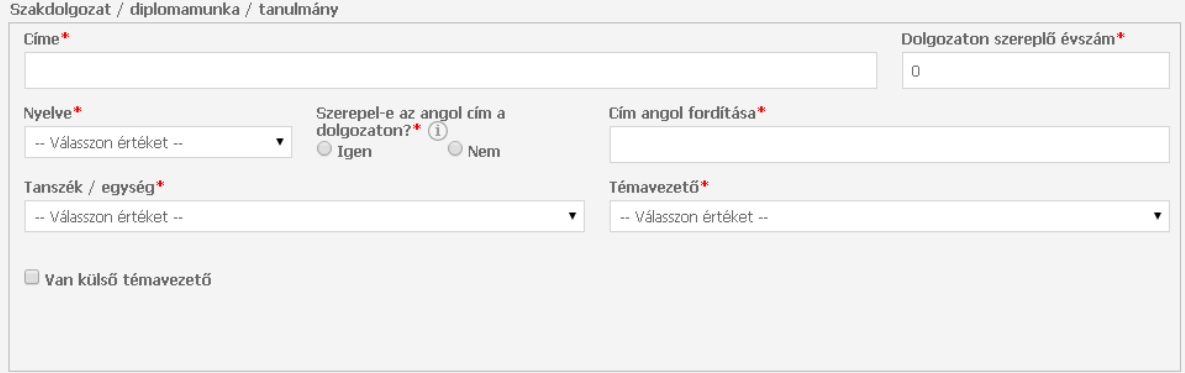

Címe – the title of your diploma work/thesis in Hungarian

Dolgozaton szereplő évszám – the year of your diploma work/thesis submitted

Nyelve – the language of your diploma work/thesis

Cím angol fordítása — the title in English

 $(A \text{ c/m} \text{ angol} \text{ for } \text{dpi} \text{ as } a \text{ along } a \text{ along } a \text{ - If the title on the cover is in English, select, [gen".})$ Tanszék, egység – the department where you completed the diploma work/thesis

Témavezető – If your supervisor works at this department, you can choose his/her name from the list.

Van külső témavezető – If you have an external supervisor, please, give his/her name and title.

Before submitting your application, it is recommended to save your form by selecting "Mentés" button. Then click "Beadás" button to submit the registration.

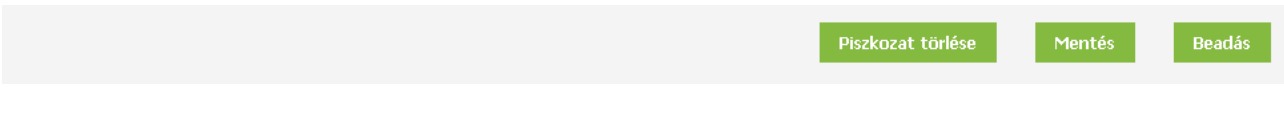

If the form is correctly filled in, the following note will be displayed:

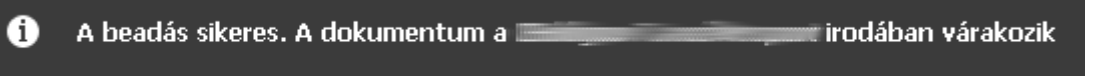

If you see ..Hibás adatok!", it means that you have either filled in something incorrectly or missed to complete something mandatory. The problematic areas are indicated by the following red comment: "Kötelező megadni értéket!"

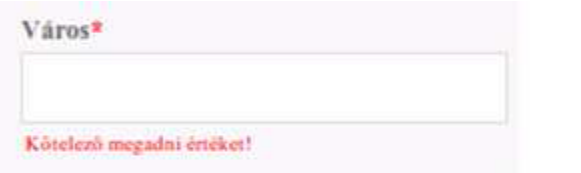

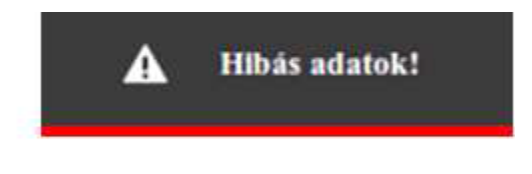

Students are also required to upload their diploma work/thesis.

You can do this while completing the registration form or later when reopening the submitted registration.

To start uploading your diploma work/thesis, click the folder with the arrow.

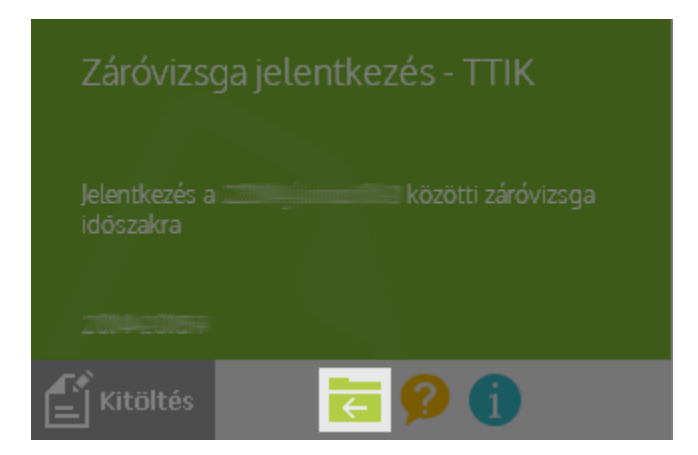

A list will come up from which you can select your submitted registration and tick the appropriate line:

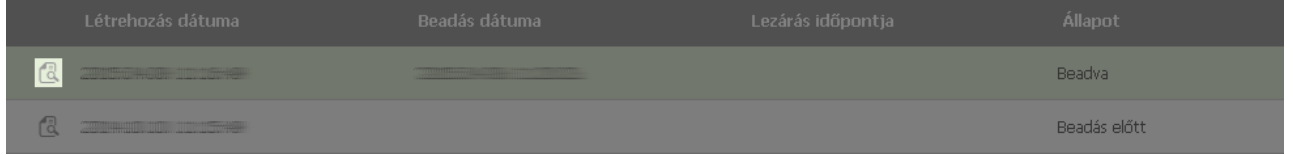

Then you have to select "Csatolt űrlap kitöltése".

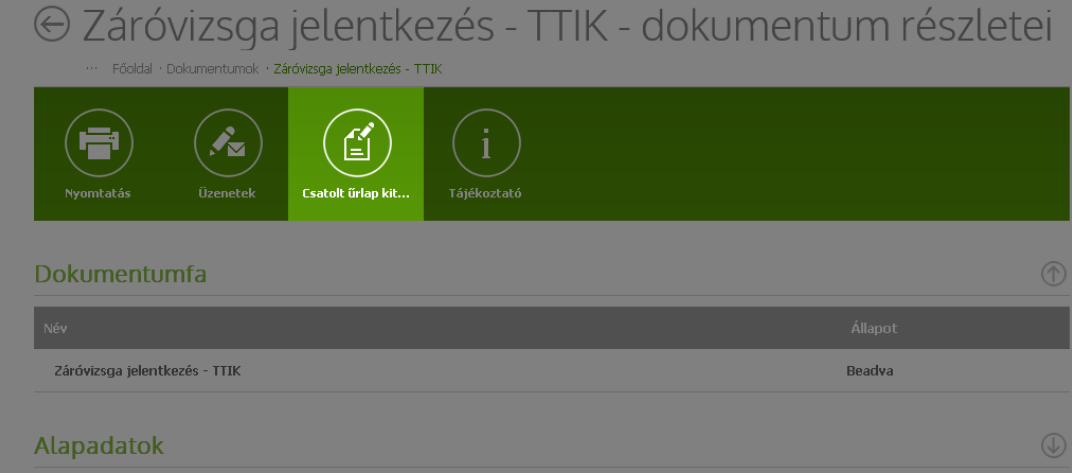

A list of forms that need to be attached will appear. Out of these you have to select "Szakdolgozat leadás TTIK" by clicking the thumbnail.

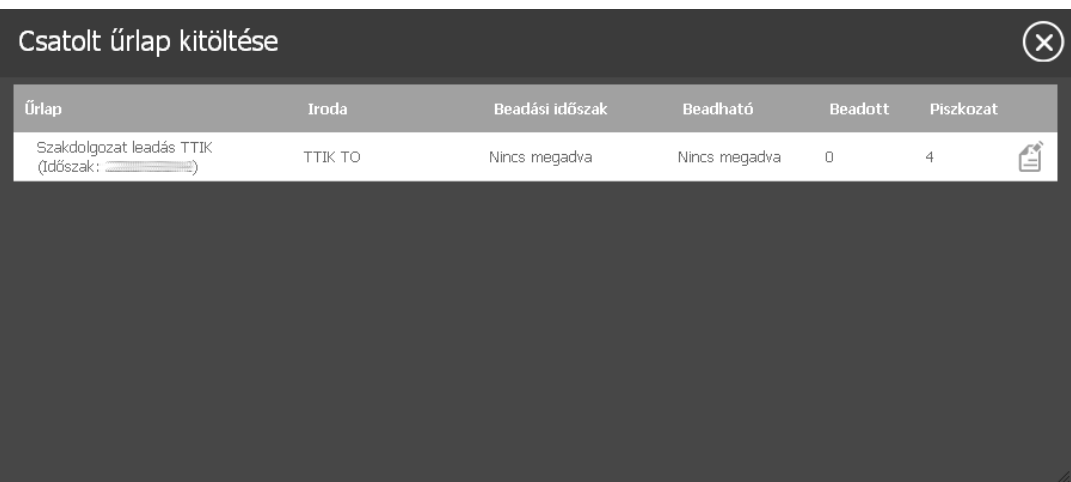

### Then the following form will show up:

Szakdolgozat leadás TTIK

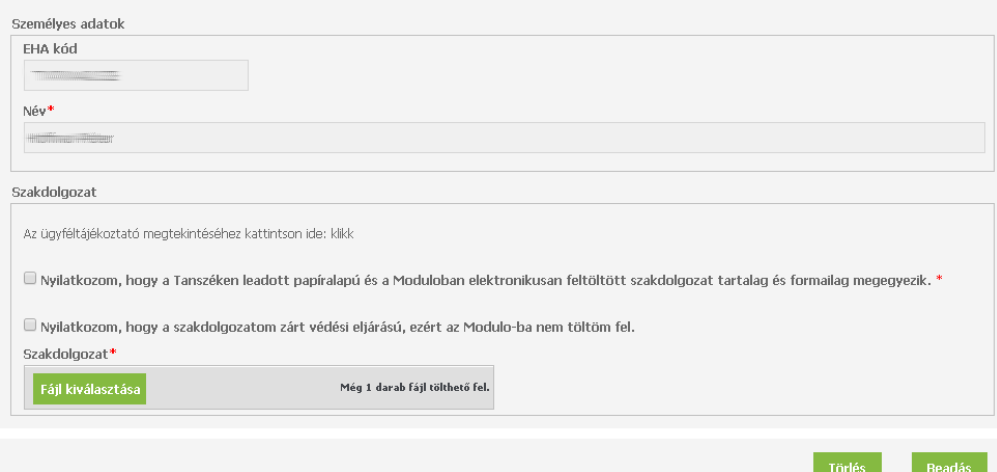

Select, Fájl kiválasztása" button and upload your PDF file. The maximum size of the file can be 15 MB.

If your diploma work/thesis defence is not public, you don't have to upload it. It has to be submitted to your supervisor only.

Do not forget that you must submit a copy to your supervisor by all means. If your diploma work/thesis has any supplement, you only have to hand that in to your supervisor and it doesn't have to be uploaded.